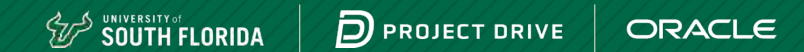

# Project Drive Training Guide

Step-by-step instructions

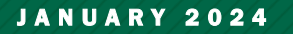

 $10$  Confidential –  $\odot$  2023 Oracle & University of South Florida Restricted

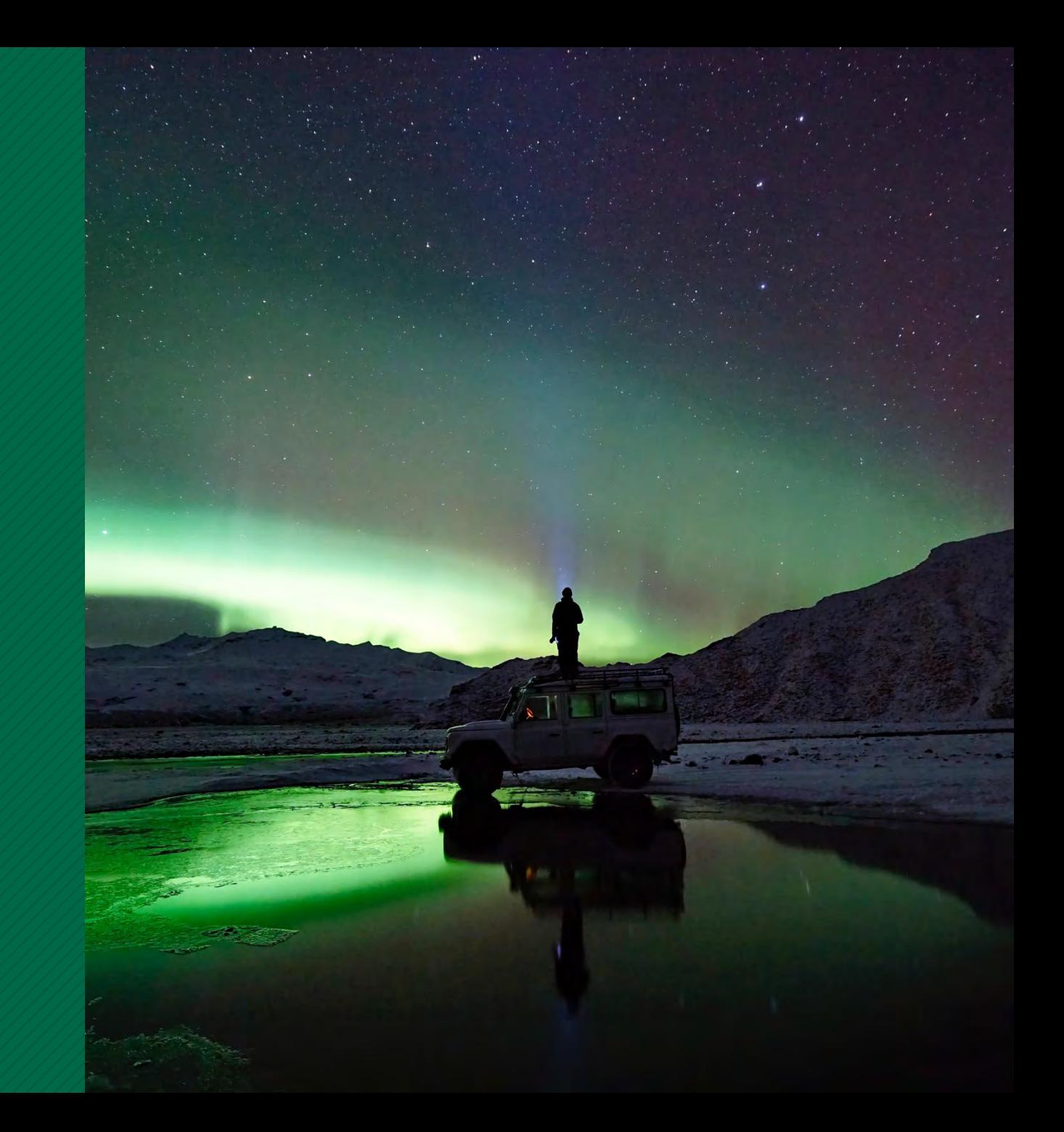

### Introduction

The purpose of this guide is to have a detailed list of steps to:

- Create an Oracle account and navigate to Oracle Learning Explorer.
- Select the recommended Oracle Learning Pathways appropriate for your subject matter expertise.
- Complete Learning Paths and assessments to earn an Explorer badge, indicating your readiness to begin in the project implementation.

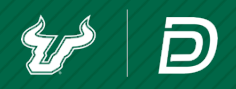

### Sections

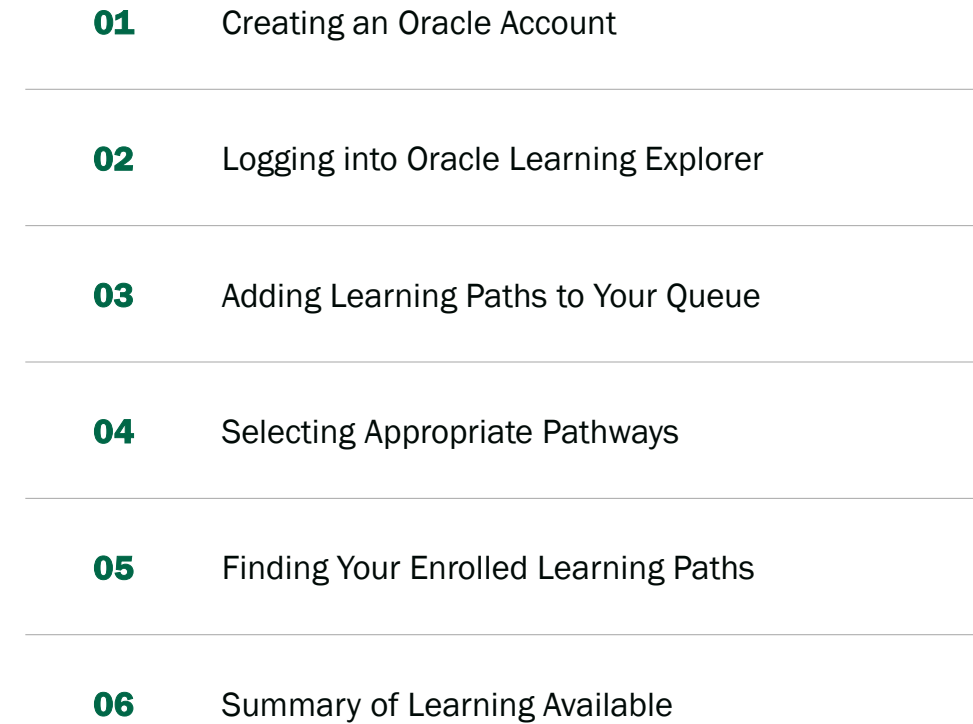

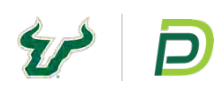

### Creating an **Oracle** Account

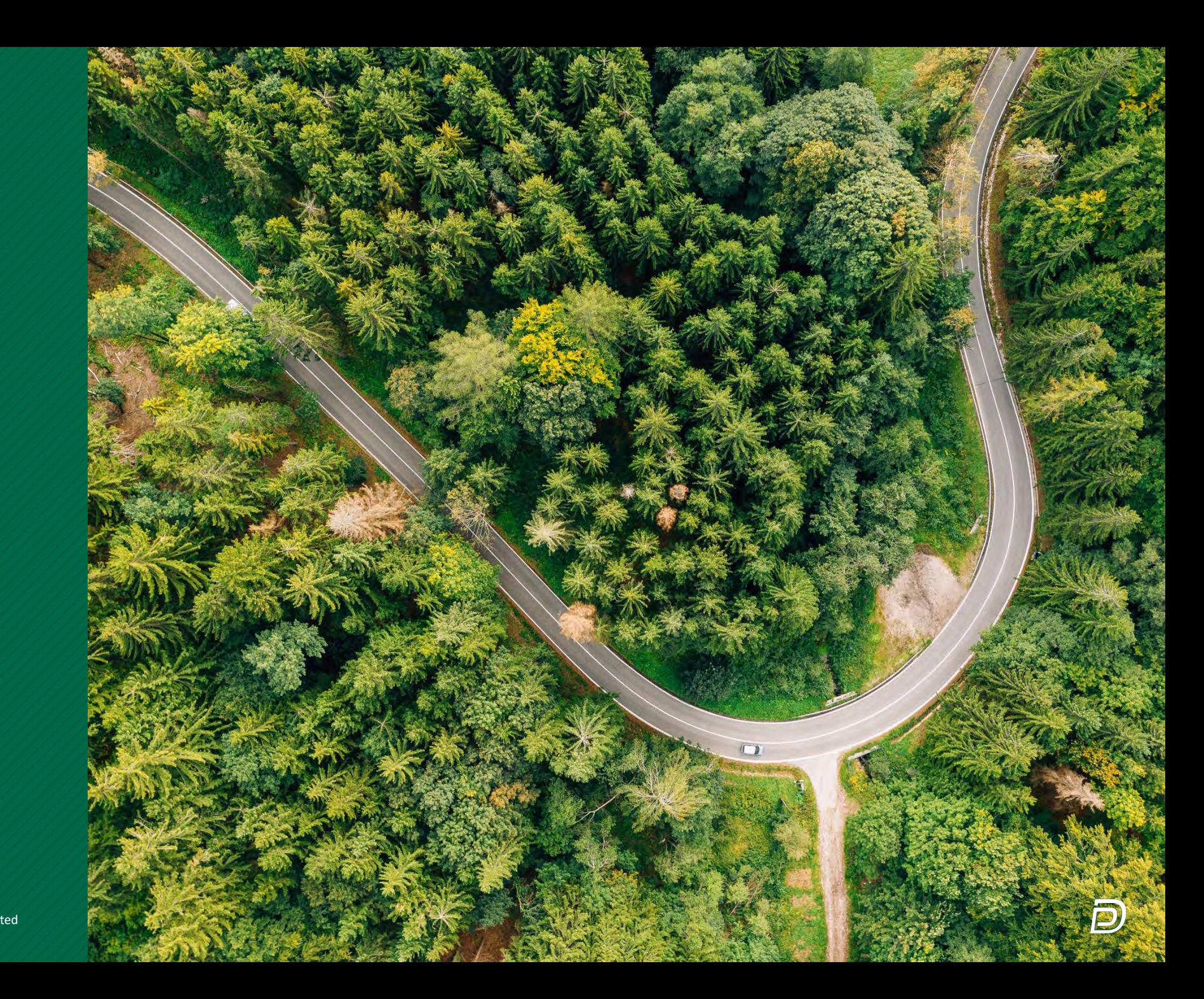

### Creating an Oracle Account

This step is only required if you have not created or logged into Oracle. If you have already done this, proceed to the next topic.

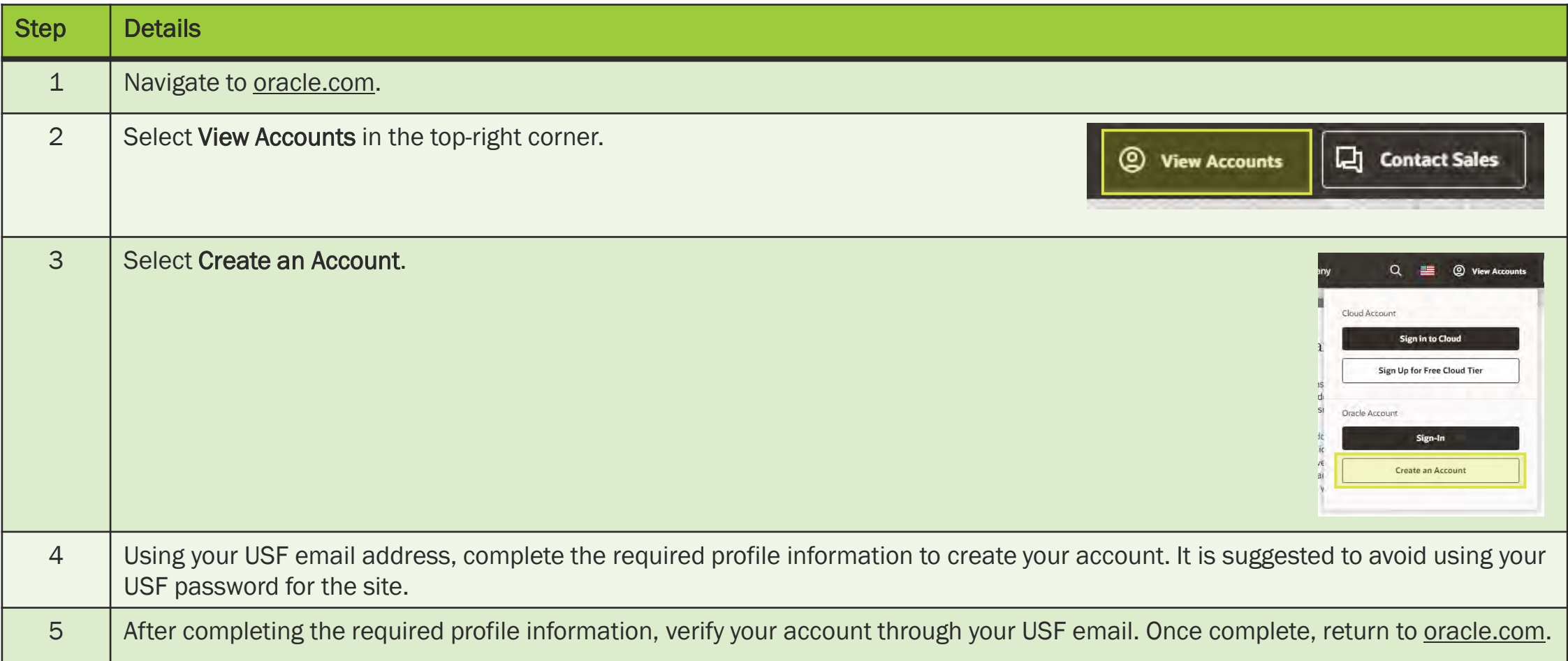

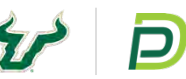

### Creating an Oracle Account (continued)

This step is only required if you have not created or logged into Oracle. If you have already done this, proceed to the next topic.

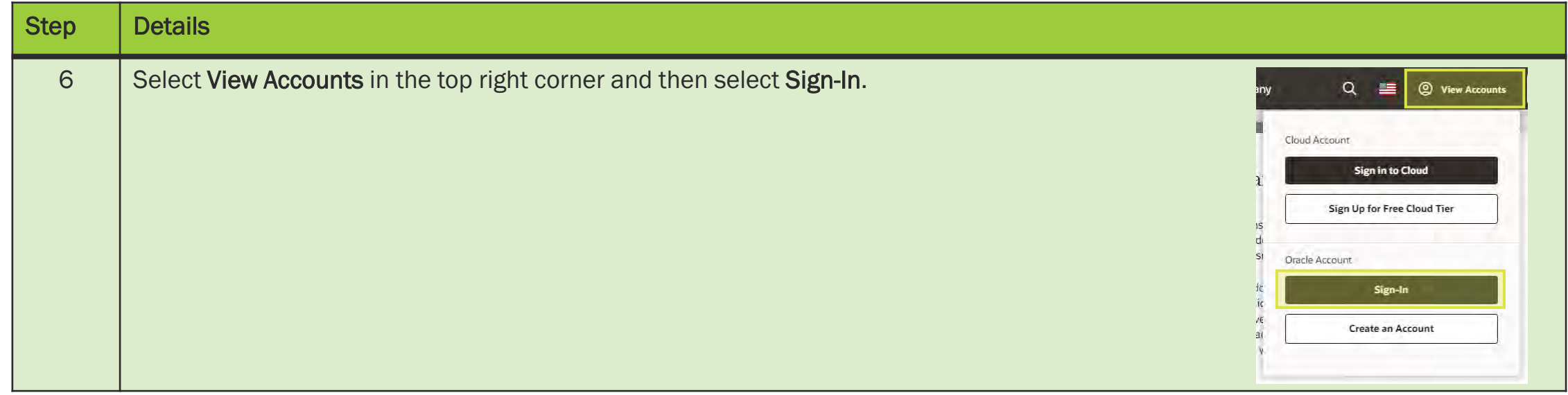

### Logging into **Oracle Learning Explorer**

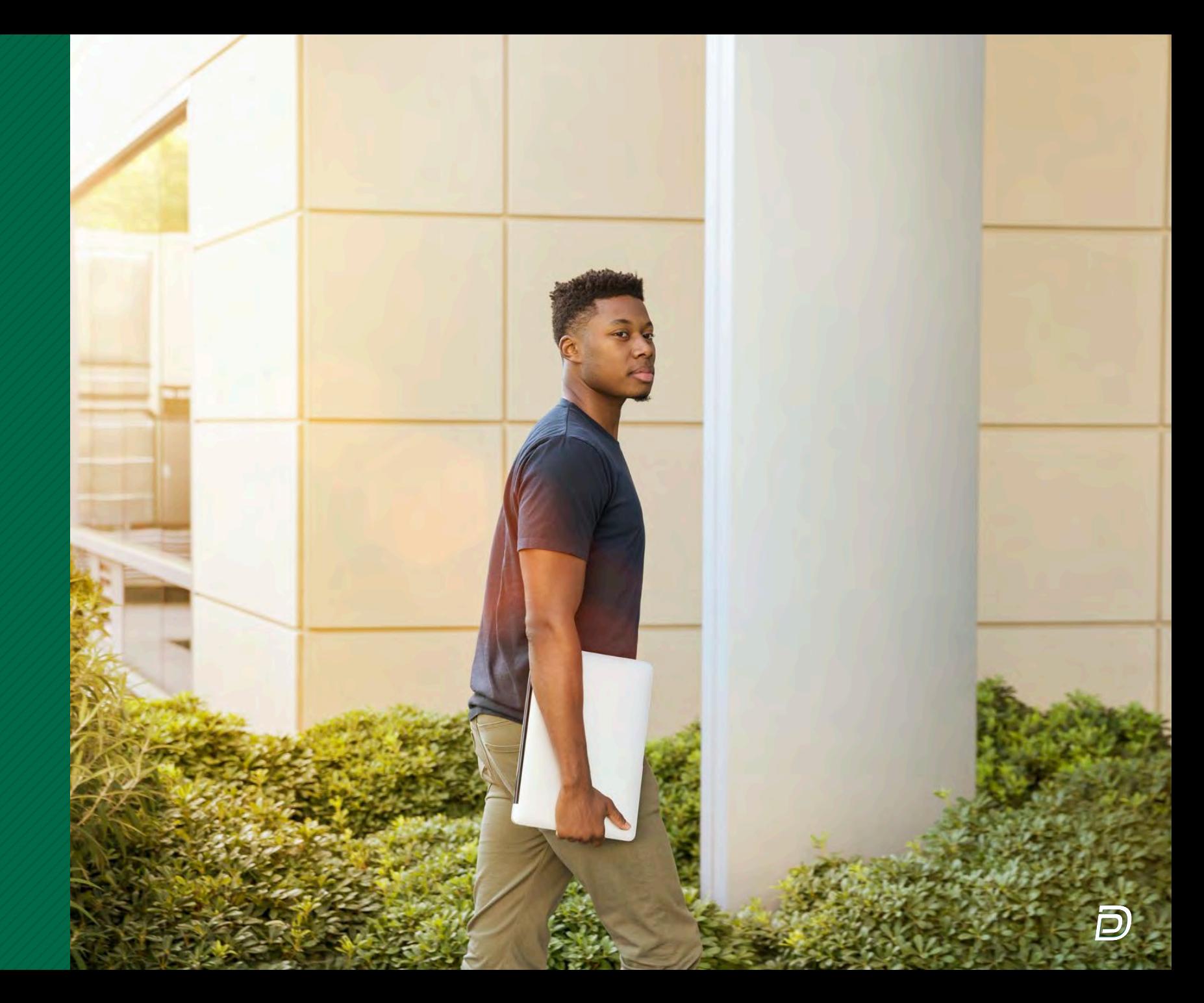

### Logging into Oracle Learning Explorer

![](_page_7_Picture_49.jpeg)

![](_page_7_Picture_4.jpeg)

### Logging into Oracle Learning Explorer (continued)

![](_page_8_Picture_21.jpeg)

### Adding **Learning** Paths to Your **Queue**

![](_page_9_Picture_1.jpeg)

### Adding Learning Paths to Your Queue

![](_page_10_Picture_41.jpeg)

![](_page_10_Picture_2.jpeg)

![](_page_11_Picture_32.jpeg)

![](_page_11_Picture_4.jpeg)

![](_page_12_Picture_1.jpeg)

![](_page_12_Picture_4.jpeg)

![](_page_13_Picture_29.jpeg)

![](_page_13_Picture_2.jpeg)

![](_page_13_Picture_4.jpeg)

![](_page_14_Picture_1.jpeg)

### **Selecting Appropriate Pathways**

![](_page_15_Picture_1.jpeg)

### Selecting Appropriate Pathways

- Everyone involved in the project should take the following courses to have a basis of foundational information:
	- [Discover and Train in CyberSecurity](https://mylearn.oracle.com/ou/learning-path/discover-and-train-in-cybersecurity/100307) (IT or tech teams only)
	- [Global HR Explorer](https://mylearn.oracle.com/learning-path/global-hr-explorer/101009)

### PROJECT TEAM DEPARTMENT OR MODULE-SPECIFIC

- Based on your subject matter expertise, you can select and complete all applicable courses.
- The list is shown in the Summary of Learning Available section.

![](_page_16_Picture_9.jpeg)

### Finding Your **Enrolled Learning Paths**

![](_page_17_Picture_1.jpeg)

### Finding Your Enrolled Learning Paths

![](_page_18_Picture_44.jpeg)

⊃

### Finding Your Enrolled Learning Paths (continued)

![](_page_19_Picture_27.jpeg)

![](_page_19_Picture_4.jpeg)

### Finding Your Enrolled Learning Paths (continued)

![](_page_20_Picture_29.jpeg)

![](_page_20_Picture_2.jpeg)

### Summary of **Learning** Available

![](_page_21_Picture_1.jpeg)

### Summary of Learning Available

The following education courses are recommended to prepare for Oracle implementation and for the project team to make key decisions.

![](_page_22_Picture_115.jpeg)

![](_page_22_Picture_4.jpeg)

![](_page_23_Picture_159.jpeg)

![](_page_23_Picture_3.jpeg)

![](_page_24_Picture_216.jpeg)

![](_page_25_Picture_186.jpeg)

![](_page_26_Picture_185.jpeg)

![](_page_27_Picture_131.jpeg)

Learning Paths – Over two hours

![](_page_28_Picture_194.jpeg)

![](_page_29_Picture_0.jpeg)

## Questions?

Reach out to **HRtransformation@usf.edu** 

![](_page_29_Picture_3.jpeg)